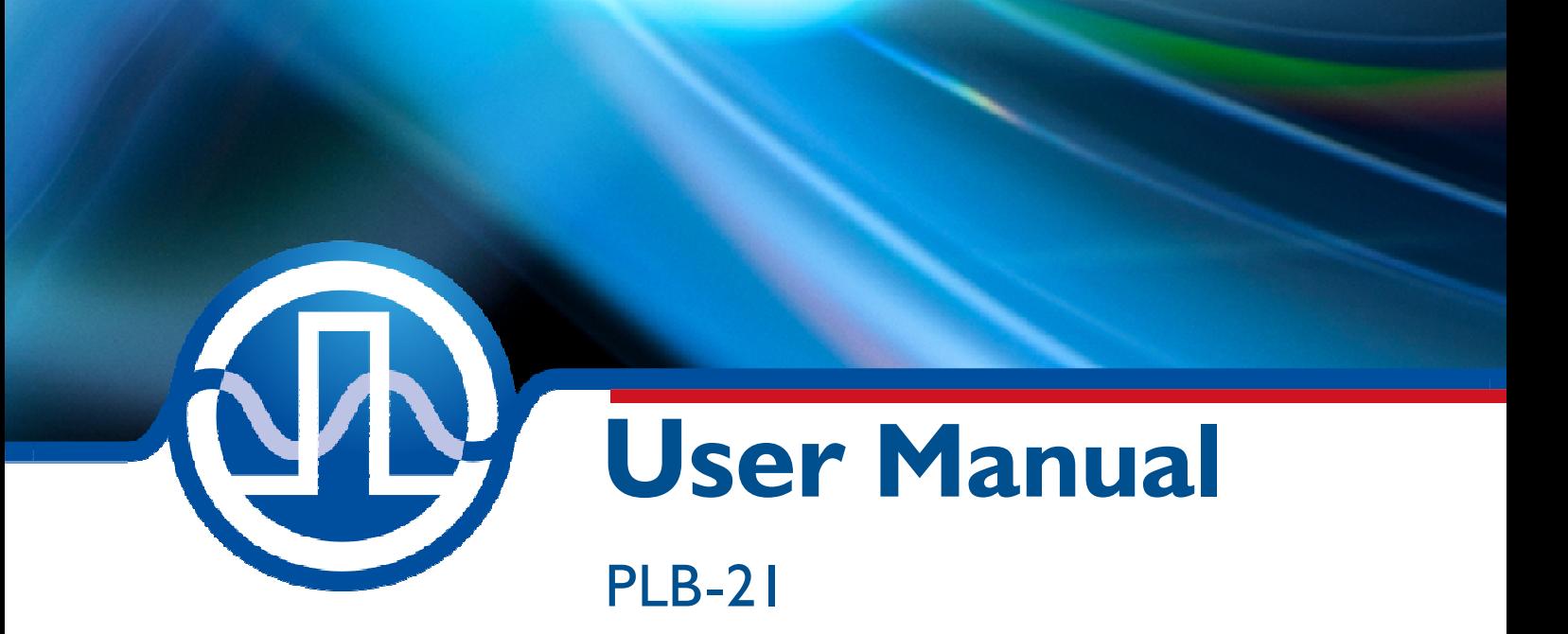

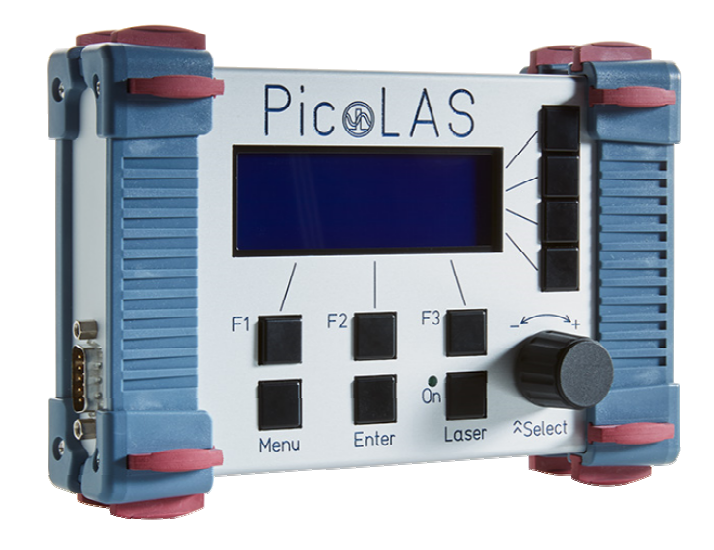

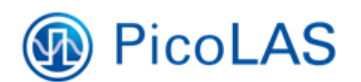

PicoLAS GmbH Burgstr. 2 52146 Würselen **Germany** 

Phone: +49 (0) 2405-64594-60 Fax:  $+49(0)$  2405-64594-61 E-mail: info@picolas.de Web: www.picolas.de

## **Table of Contents**

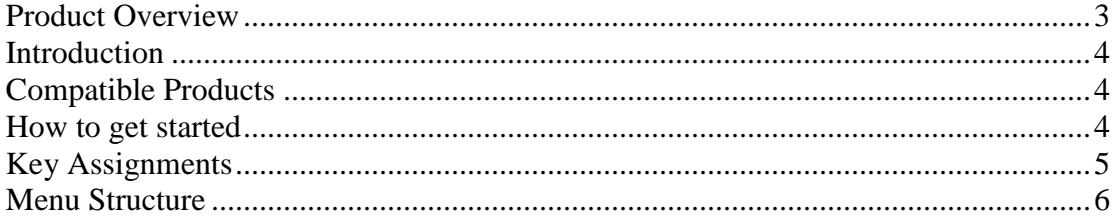

# **PicoLAS** FOCUSSING POWER TO THE POINT

Rev. 1905

## **PLB-21** Universal Platform for interfacing with PicoLAS Products

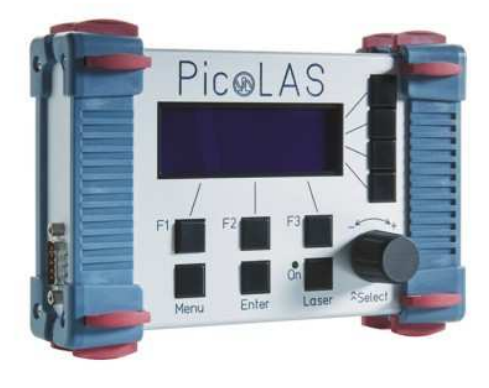

- Allows full control of all relevant device parameters
- · Interfaces with many available PicoLAS controllers
- . No external power supply required
- Robust aluminum housing

### **Product Description**

The external operating unit PLB-21 provides an easy-to-use interface for the PicoLAS driver modules.

This operating unit displays all essential information about the current status of the connected PicoLAS device on its LC-Display. All pulse parameters can be controlled via short and selfexplanatory menu pages.

The operating unit draws its energy directly from the connected PicoLAS device. Thus, it keeps the workbench free from extra cables.

#### Technical Data\*

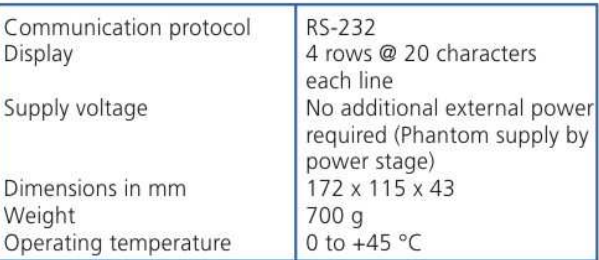

\* Technical data is subject to change without further notice.

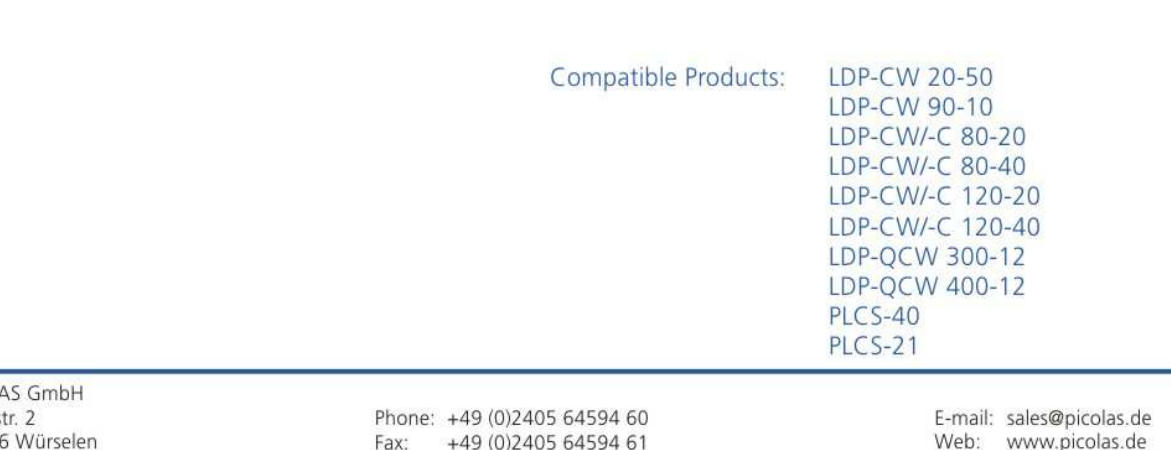

PicoL Burgs 5214 Germany

## **Introduction**

The PLB-21 is an easy to use operating unit for most PicoLAS products. It is fully compatible to its previous release, the PLB-20. No additional power supply is required as the PLB-21 draws its power directly from the device it is connected to. Please note that with a connected PLB-21 the device draws 80 to 100 mA additional power.

## **Compatible Products**

The PLB-21 has the ability to download the required software to operate a connected device directly from it. Thus it is guaranteed that the PLB-21 is compatible to future PicoLAS products without any software update.

The actual list of compatible products includes:

- LDP-CW 20-50
- LDP-CW 90-10
- LDP-CW/-C 80-20
- LDP-CW/-C 80-40
- LDP-CW/-C 120-20
- LDP-CW/-C 120-40
- LDP-OCW 300-12
- LDP-QCW 400-12
- $\bullet$  PLCS-40
- $\bullet$  PLCS-21

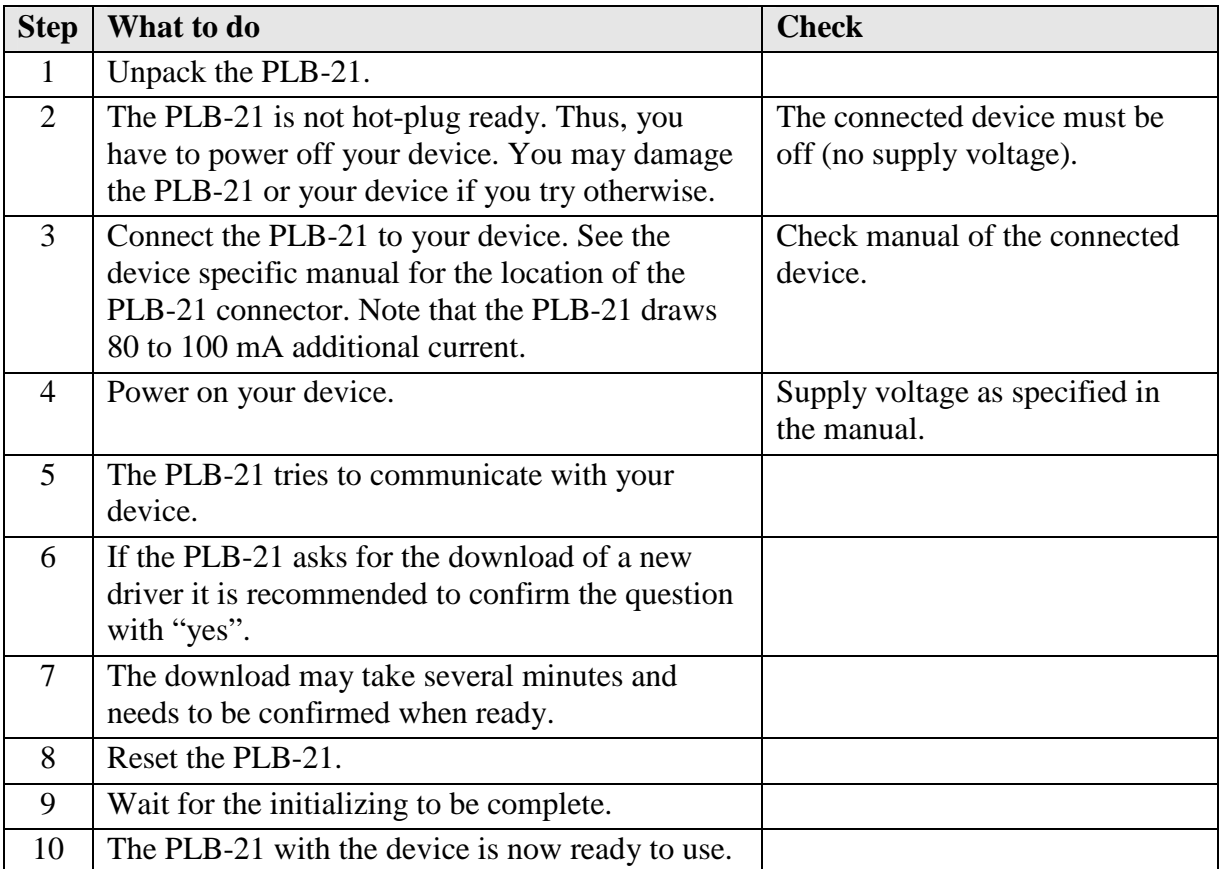

### **How to get started**

## **Key Assignments**

The PLB-21 possesses 10 keys and one "rotary pulse encoder" which will be termed "jogdial" in this document. The Keys are named  $F_1, F_2, F_3$ , Menu, Enter, Laser and  $R_{1...4}$ for the keys right to the display. The jogdial can be turned and pressed. The functions of the keys are defined in the table below.

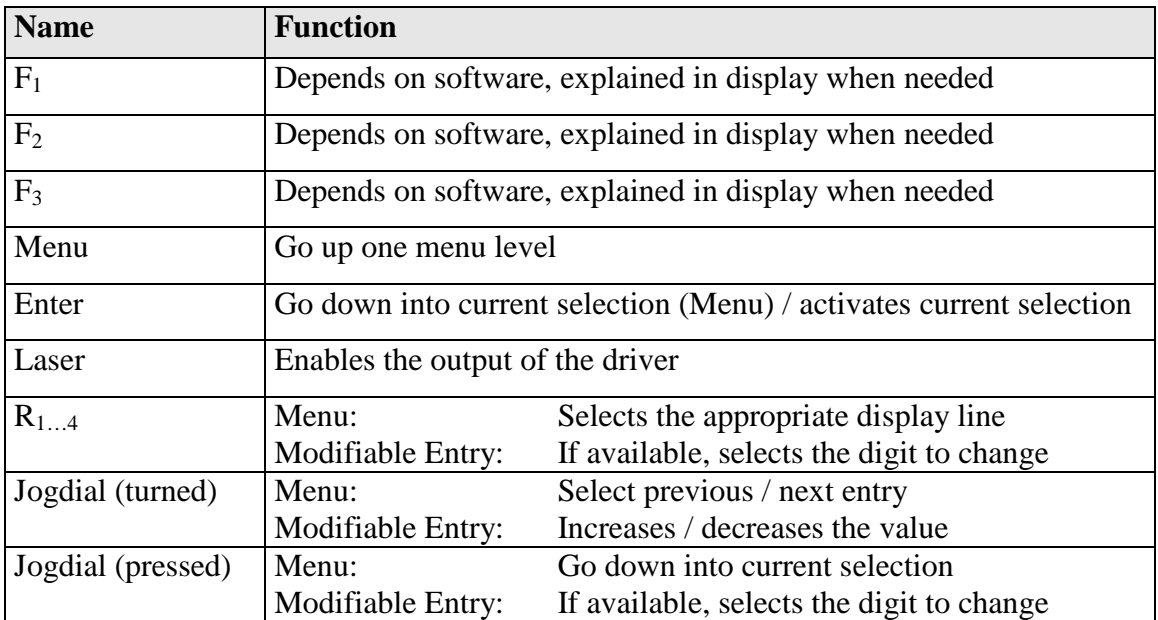

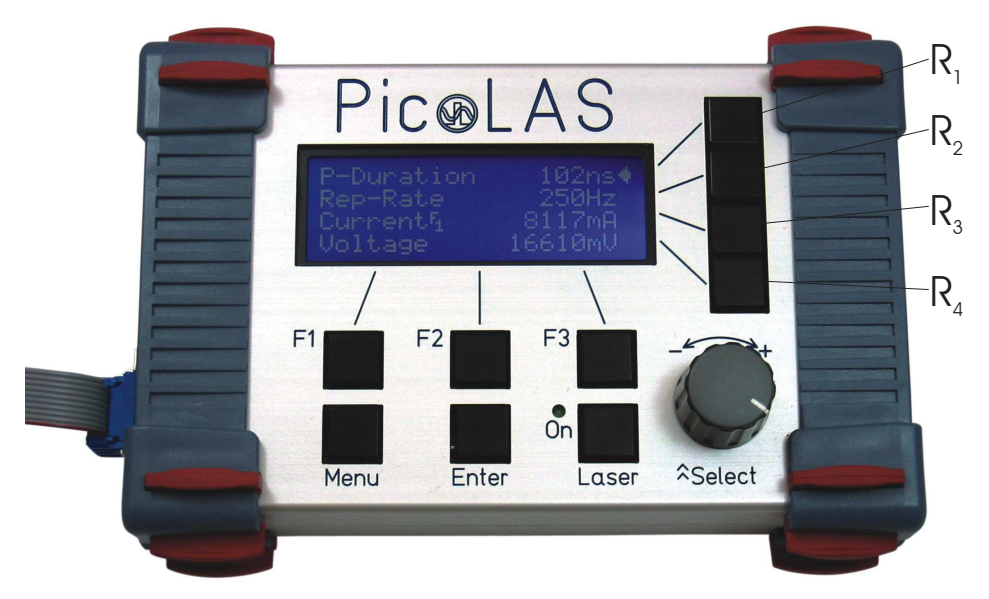

Figure 1: PLB-21 Keys

### **Menu Structure**

The following description of the menu structure includes the entries which are fixed in the PLB-21. The actual configuration depends on the device and may include more menu entries. In the following only the fixed menu entries are described:

#### Menu root

- **Device Info** 
	- o Software Version
	- o Hardware Version
	- o Serial Number
	- o Device Name

#### - **PLB-21 Info**

- o Hardware Version
- o Software Version
- o Serial Number
- o Checksum

#### - **PLB-21 Driver**

- o Version
- o Device ID
- o Checksum
- o Name

#### - **PLB-21 Config**

- o Contrast
- o Brightness
- o Reset
- o Remove Driver

#### **Device Info**

This submenu contains basic information about the device the PLB-21 is connected to. It is for informational purposes only and contains no modifiable values. In the case of a support request, this information can be necessary for the PicoLAS support.

#### **Software Version**

This is the actual used firmware version from the microcontroller on the connected device.

#### **Hardware Version**

This is the hardware version of the connected device.

#### **Serial number**

This is the PicoLAS serial number which is unique for each device.

#### **Device Name**

This is the name of the connected device.

#### **PLB-21 Info**

This submenu contains basic information about the PLB-21 itself. It is for information purposes only and contains no modifiable values. In the case of a support request, this information can be necessary for the PicoLAS support.

#### **Hardware Version**

This is the hardware version of the PLB-21.

#### **Software Version**

This is the actual firmware version of the PLB-21.

#### **Serial number**

This is the PicoLAS serial number which is unique for each PLB-21.

#### **Checksum**

A CRC-16 checksum of the firmware inside the PLCS-21 is given.

#### **PLB-21 Driver**

This submenu contains basic information about the downloaded driver. It is for informational purposes only and contains no modifiable values. In the case of a support request, this information can be necessary for the PicoLAS support.

#### **Version**

This is the software version of the driver.

#### **Device ID**

This is the PicoLAS device ID to which the driver corresponds.

#### **Checksum**

A CRC-16 checksum of the memory segment which holds the driver is given. This is used internally to determine a successful download.

#### **Name**

This is the internal name of the driver. It normally corresponds with the device name.

#### **PLB-21 Config**

This submenu contains some configuration parameters of the PLB-21. These are user modifiable.

#### **Contrast**

It allows the adjustment of the display contrast. Turn the jogdial clockwise to increase the contrast.

#### **Brightness**

Allows the adjustment of the brightness of the display background lightning. Turn the jogdial clockwise to increase the brightness.

#### **Reset**

Pressing the "Enter" key forces a software reset of the PLB-21. This does not affect the connected device but reinitialises the PLB-21.

#### **Remove driver**

Pressing the "Enter" key forces the PLB-21 to remove the previously downloaded driver. The driver must be re- downloaded in order to resume normal operation.